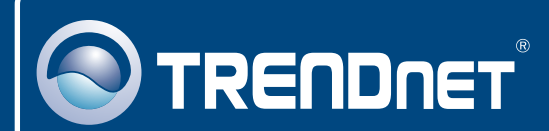

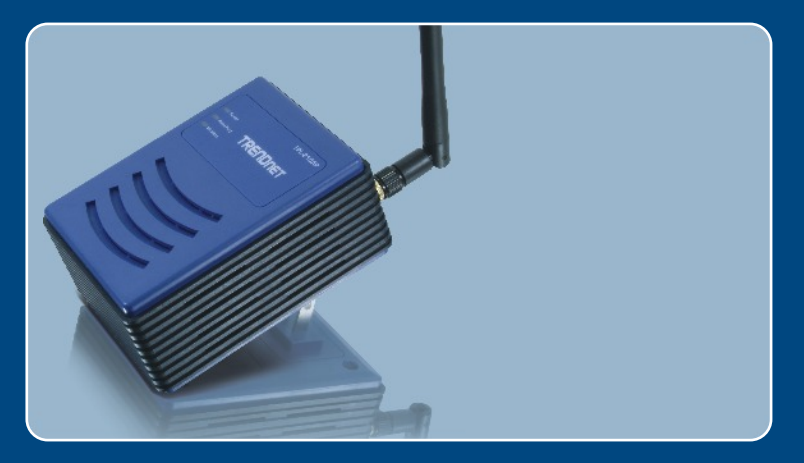

# Quick Installation Guide<br>目開日 日 日 日 日

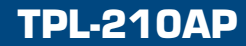

# **Table of Contents**

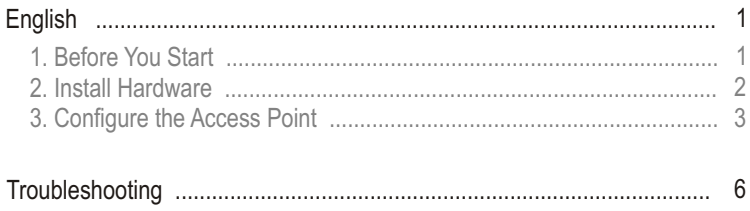

# **1. Before You Start**

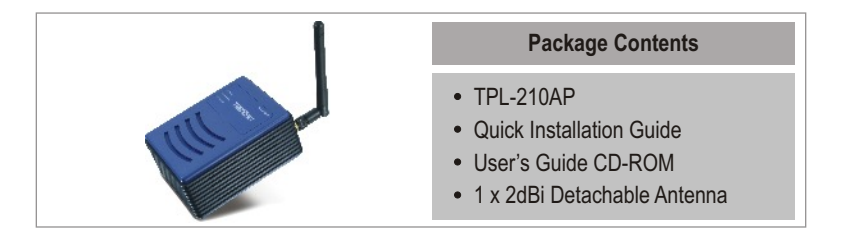

## **Installation Requirements**

- A web browser such as Internet Explorer (5.5 or higher)
- A computer with a network adapter properly installed and a Powerline Ethernet bridge such as the TPL-202E
- Existing HomePlug 1.0 or HomePlug 1.0 Turbo network
- A RJ-45 network cable.

# **Application**

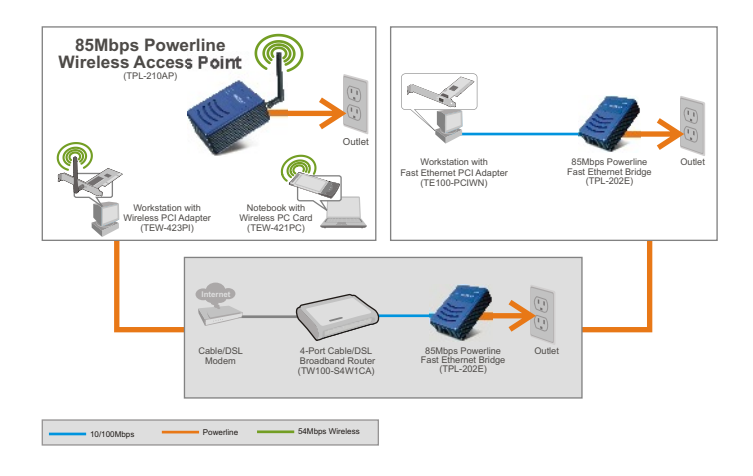

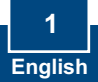

# **2. Install Hardware**

Note: Locate an optimum location for the Access Point. The best place for the Access Point is usually at the center of your wireless network.

Note: DO NOT plug the TPL-210AP into a power strip or surge protector.

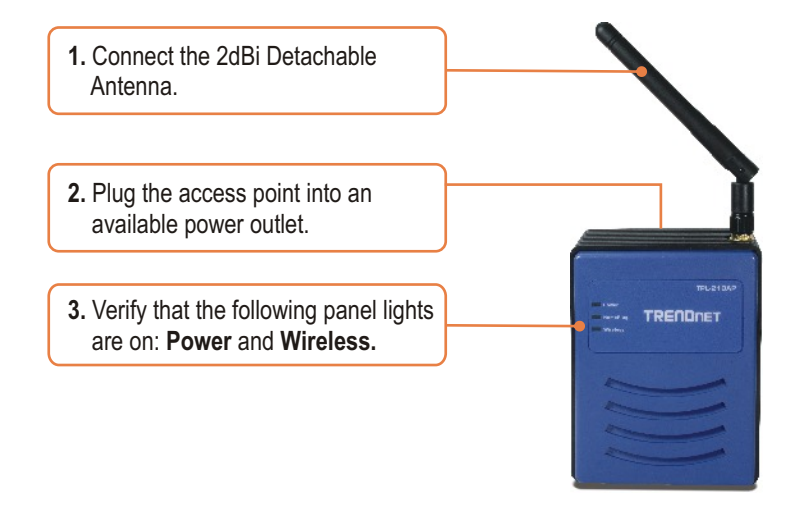

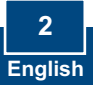

# **3. Configure the Access Point**

Note: It is recommended that you configure the Access Point from a computer connected to a Powerline Ethernet Bridge (e.g. TPE-202E). Before the Access Point can be configured, a Static IP address must be assigned on your computer's network adapter in the subnet of 192.168.1.x. Since the Access Point's default IP address is 192.168.1.200, make sure no other network devices are assigned an IP address of 192.168.1.200. (Refer to the Troubleshooting section on how to configure TCP/IP settings on your PC)

## **From a Powerline Computer**

- **1.** The default HomePlug Group Name (Powerline network name) is **HomePlug**. You must set your Powerline bridge adapter's Powerline network name to **HomePlug**. Refer to your Powerline bridge adapter's user guide for instructions.
- **2.** Open your web browser, type **http://192.168.1.200** in the Address bar, and press **Enter**.

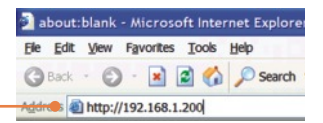

**3.** Enter User name and Password, and then click **OK**. By default, User name: **admin**  Password: **admin**

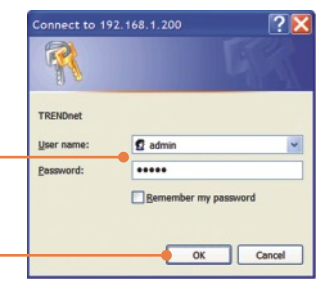

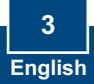

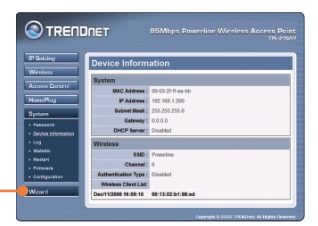

#### **4.** Click **Wizard**.

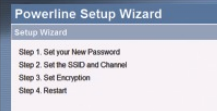

Next Exit

**5.** Click **Next**.

#### **6.** Enter a new password for your Access Point, verify the new password, and then click **Next.** (If a new password is not entered, the default password **admin** will be used.

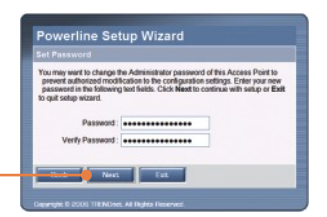

**7.** Enter a SSID for your Access Point and then click **Next**.

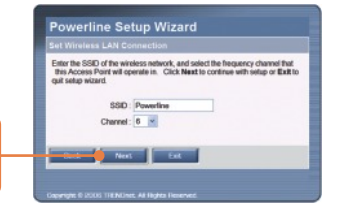

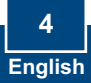

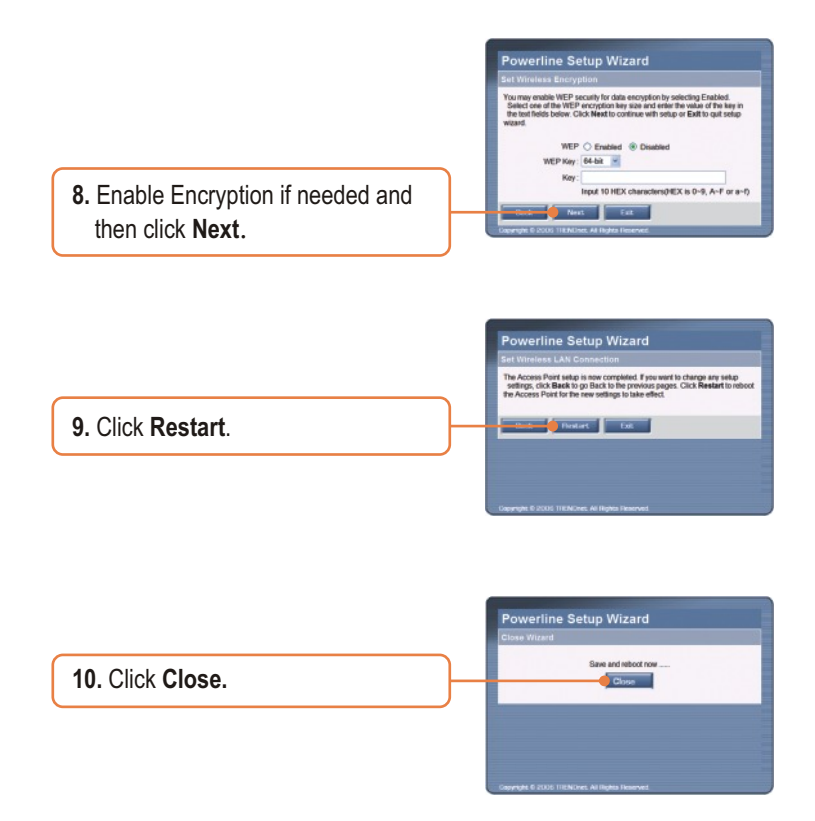

## **Your configuration is now complete.**

For detailed information regarding the TPL-210AP's configuration, please refer to the Troubleshooting section, User's Guide CD-ROM, or Trendnet's website at http://www.trendnet.com.

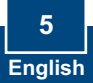

# **Troubleshooting**

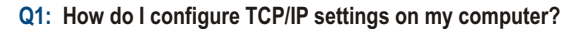

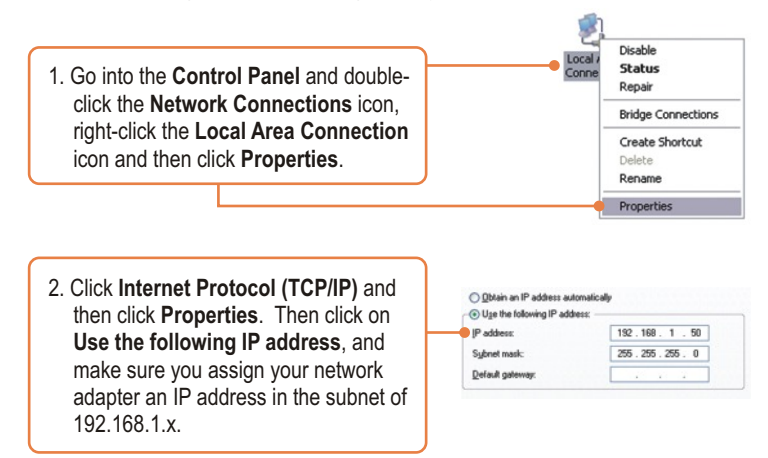

#### **Q2: I specified the IP address http://192.168.1.200 in my Internet Browser's Address Bar, but an error message says "The page cannot be displayed". How can I get into the TPL-210AP's web configuration page?**

**A2:** First, check your hardware settings again by following the instructions in section 2. Second, make sure the Power, Home Plug and Wireless lights are lit. Third, make sure the TCP/IP settings are configured properly (see Q1). Fourth, since the Access Point's default IP address is 192.168.1.200, make sure that no other network devices are assigned an IP address of 192.168.1.200.

#### **Q3: If my network's IP is different than the Access Point's range, what should I do?**

**A3:** You should still configure the Access Point first. After all the settings are applied, go to the Access Point's configuration page, click on IP setting and change the IP address of the Access Point to match your network's IP.

**Q4: After I successfully configured the Access Point to meet my network settings, I can not connect to my network using wireless computers.**

**A4:** First, if you are connecting to an existing Powerline network, the Powerline network name one the Access Point must match that of the Powerline network. To configure the Powerline network name, log on to the Access Point's browser configuration by typing in http://192.168.1.200 in the address bar of your browser. Click **HomePlug**. Change the HomePlug Group name to match your network's Powerline network name. The default HomePlug Group name is **HomePlug.** Second, verify that the power outlet the TPL-210AP is plugged into is on the same electrical power distribution and/or circuit breaker. Third, if you have a DHCP server in your network, you need to go into TCP/IP settings again and re-select "Obtain an IP address automatically" to allow the PC to regain an IP address from your DHCP server.

#### **Q5: All the settings are correct, but I can not make a wireless connection to the Access Point.**

**A5:** First, double check that the Wireless light on the Access Point is lit. Second, power cycle the Access Point. Disconnect the Access Point from the power outlet, wait 15 seconds, then plug the Access Point back into the power outlet. Third, contact the manufacturer of your wireless network adapter. Make sure the wireless network adapter is configured with the proper SSID. The default SSID of the Access Point is **Powerline.**

If you still encounter problems or have any questions regarding the **TPL-210AP,** please contact TRENDnet's Technical Support Department.

#### **Certifications**

This equipment has been tested and found to comply with FCC and CE Rules. Operation is subject to the following two conditions:

(1) This device may not cause harmful interference.

(2) This device must accept any interference received. Including interference that may cause undesired operation.

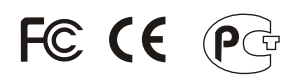

Waste electrical and electronic products must not be disposed of with household waste. Please recycle where facilities exist. Check with you Local Authority or Retailer for recycling advice.

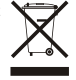

**NOTE:** THE MANUFACTURER IS NOT RESPONSIBLE FOR ANY RADIO OR TV INTERFERENCE CAUSED BY UNAUTHORIZED MODIFICATIONS TO THIS EQUIPMENT. SUCH MODIFICATIONS COULD VOID THE USER'S AUTHORITY TO OPERATE THE EQUIPMENT.

#### ADVERTENCIA

En todos nuestros equipos se mencionan claramente las caracteristicas del adaptador de alimentacón necesario para su funcionamiento. El uso de un adaptador distinto al mencionado puede producir daños fisicos y/o daños al equipo conectado. El adaptador de alimentación debe operar con voltaje y frecuencia de la energia electrica domiciliaria existente en el pais o zona de instalación.

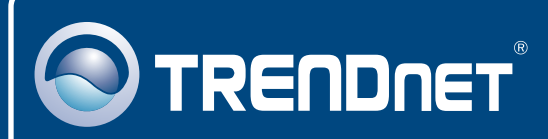

# TRENDnet Technical Support

### US · Canada

24/7 Tech Support **Toll Free Telephone:** 1(866) 845-3673

 $\overline{E}$ **urope** (Germany • France • Italy • Spain • Switzerland • UK)

**Toll Free Telephone:** +00800 60 76 76 67

English/Espanol - 24/7 Francais/Deutsch - 11am-8pm, Monday - Friday MET

#### **Worldwide**

**Telephone:** +(31) (0) 20 504 05 35

English/Espanol - 24/7 Francais/Deutsch - 11am-8pm, Monday - Friday MET

## Product Warranty Registration

**Please take a moment to register your product online. Go to TRENDnet's website at http://www.trendnet.com**

## **TRENDNET**

**20675 Manhattan Place Torrance, CA 90501 USA**

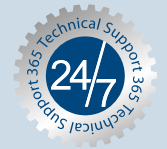